## Package 'bnviewer'

July 22, 2020

Type Package

Title Interactive Visualization of Bayesian Networks

Version 0.1.5

Depends  $R$  ( $>= 3.4$ )

Author Robson Fernandes

Maintainer Robson Fernandes <robson.fernandes@usp.br>

Description Bayesian networks provide an intuitive framework for probabilistic reasoning and its graphical nature can be interpreted quite clearly. Graph based methods of machine learning are becoming more popular because they offer a richer model of knowledge that can be understood by a human in a graphical format. The 'bnviewer' is an R Package that allows the interactive visualization of Bayesian Networks. The aim of this package is to improve the Bayesian Networks visualization over the basic and static views offered by existing packages.

License MIT + file LICENSE

URL <http://robsonfernandes.net/bnviewer/>

Encoding UTF-8 LazyData true RoxygenNote 7.1.1 Repository CRAN **Imports** visNetwork ( $>= 2.0.4$ ), bnlearn ( $>= 4.3$ ), methods, igraph ( $>= 1.5$ ) 1.2.4), shiny NeedsCompilation no Date/Publication 2020-07-22 04:30:03 UTC

### R topics documented:

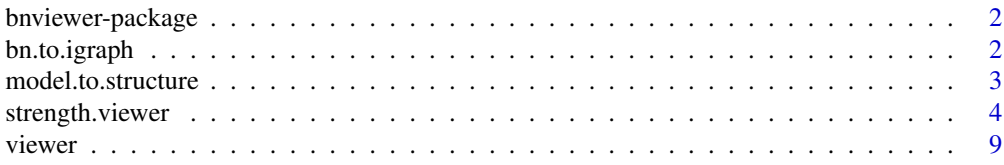

#### <span id="page-1-0"></span>**Index** [13](#page-12-0)

#### Description

Bayesian networks provide an intuitive framework for probabilistic reasoning and its graphical nature can be interpreted quite clearly. Graph based methods of machine learning are becoming more popular because they offer a richer model of knowledge that can be understood by a human in a graphical format. The 'bnviewer' is an R Package that allows the interactive visualization of Bayesian Networks. The aim of this package is to improve the Bayesian Networks visualization over the basic and static views offered by existing packages.

#### Details

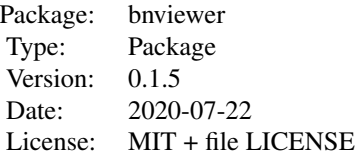

#### Author(s)

Robson Fernandes Institute of Mathematical and Computer Sciences University of Sao Paulo - ICMC-USP

Maintainer: Robson Fernandes <robson.fernandes@usp.br>

bn.to.igraph *Bayesian Network to iGraph Model*

#### Description

Converts Bayesian network structure based on package "bnlearn" and "bnviewer" to model based on package "igraph".

#### Usage

bn.to.igraph(bayesian.network)

#### <span id="page-2-0"></span>model.to.structure 3

#### Arguments

bayesian.network

Bayesian Network structure.

#### References

See online documentation <http://robsonfernandes.net/bnviewer>

model.to.structure *Model to Bayesian Network Structure*

#### Description

Creates a Bayesian Network structure based on a high level semantic model.

#### Usage

model.to.structure(model)

#### Arguments

model Model string

#### References

See online documentation <http://robsonfernandes.net/bnviewer>

#### Examples

```
library(bnlearn)
library(bnviewer)
model.left.arrow.op1 = " A \leftarrow (B, C, D);
                              B \le - (E, F);F \leftarrow (G);
                             "
model.left.arrow.op2 = " A \leq (B, C, D);
                              B \le (E, F);F \le (G);"
model.right.arrow.op1 = " A \rightarrow (B, C, D);
                               B \rightarrow (E, F);F \rightarrow (G);
                              "
```

```
model.right.arrow.op2 = " A \Rightarrow (B, C, D);
                          B \implies (E, F);F \implies (G);"
structure = model.to.structure(model.left.arrow.op1)
viewer(structure,
       bayesianNetwork.width = "100%",
       bayesianNetwork.height = "80vh",
       bayesianNetwork.layout = "layout_on_grid",
       node.colors = list(background = "#f4bafd",
                          border = "#2b7ce9",highlight = list(background = "#97c2fc",
                                            border = "#2b7ce9"))
      )
data.set = bnlearn::gaussian.test
bayesianNetwork.fit = bn.fit(structure, data = data.set)
print(bayesianNetwork.fit$A)
```
strength.viewer *Interactive Bayesian Network Strength Viewer*

#### Description

Show the strength of the probabilistic relationships expressed by the arcs of a Bayesian network, and use model averaging to build a network containing only the significant arcs.

#### Usage

```
strength.viewer(
 bayesianNetwork,
  bayesianNetwork.background = NULL,
  bayesianNetwork.boot.strength = NULL,
  bayesianNetwork.arc.strength.threshold.expression = NULL,
  bayesianNetwork.arc.strength.threshold.expression.color = NULL,
  bayesianNetwork.arc.strength.threshold.alternative.color = NULL,
  bayesianNetwork.arc.strength.label = FALSE,
 bayesianNetwork.arc.strength.label.prefix = "",
  bayesianNetwork.arc.strength.label.color = NULL,
  bayesianNetwork.arc.strength.tooltip = FALSE,
  bayesianNetwork.edge.scale.min = 1,
  bayesianNetwork.edge.scale.max = 5,
 bayesianNetwork.edge.scale.label.min = 14,
```
strength.viewer 5

```
bayesianNetwork.edge.scale.label.max = 14,
bayesianNetwork.title = "",
bayesianNetwork.subtitle = "",
bayesianNetwork.footer = "",
bayesianNetwork.layout = "default",
bayesianNetwork.width = "100%",
bayesianNetwork.height = "500px",
node.shape = NULL,
node.label.prefix = "",
nodecolor = list(),node.font = list(),edges.smooth = TRUE,
edges.dashes = FALSE,
edges. colors = list(),options.highlightNearest = TRUE,
options.nodesIdSelection = FALSE,
clusters.legend.title = "",
clusters.legend.options = list(),
clusters = list()
```
#### Arguments

)

bayesianNetwork A Bayesian Network structure from Averaged Network bayesianNetwork.background Bayesian network background bayesianNetwork.boot.strength A nonparametric bootstrap to assess arc strength and direction bayesianNetwork.arc.strength.threshold.expression Logical expression of the force threshold of the arcs of the Bayesian network bayesianNetwork.arc.strength.threshold.expression.color Color applied to logical expression of the force threshold of the arcs of the Bayesian network bayesianNetwork.arc.strength.threshold.alternative.color Alternative color to logical expression of the force threshold of the arcs of the Bayesian network bayesianNetwork.arc.strength.label Enable Bayesian Network arc strength label bayesianNetwork.arc.strength.label.prefix Include Bayesian Network arc strength label prefix bayesianNetwork.arc.strength.label.color Set Bayesian Network arc strength label color bayesianNetwork.arc.strength.tooltip Enable Bayesian Network arc strength tooltip bayesianNetwork.edge.scale.min Set bayesian Network edge scale minimum

```
bayesianNetwork.edge.scale.max
                 Set bayesian Network edge scale maximum
bayesianNetwork.edge.scale.label.min
                 Set bayesian Network edge scale label minimum
bayesianNetwork.edge.scale.label.max
                 Set bayesian Network edge scale label maximum
bayesianNetwork.title
                 : String. Bayesian Network title
bayesianNetwork.subtitle
                 : String. Bayesian Network subtitle
bayesianNetwork.footer
                 : String. Bayesian Network footer
bayesianNetwork.layout
                 : String. A layout of a Bayesian Network
                   1. layout_on_sphere
                   2. layout_on_grid
                   3. layout_in_circle
                   4. layout_as_star
                   5. layout_as_tree
                   6. layout_with_sugiyama
                   7. layout_with_kk
                  8. layout_with_dh
                   9. layout_with_lgl
                  10. layout_with_mds
                  11. layout_with_gem
                 12. layout_nicely
                 13. layout_components
                 14. layout hierarchical direction UD
                 15. layout_hierarchical_direction_DU
                  16. layout_hierarchical_direction_LR
                  17. layout_hierarchical_direction_RL
bayesianNetwork.width
                 : String. Bayesian Network width
bayesianNetwork.height
                 : String. Bayesian Network height
node.shape : String. A node shape of a Bayesian Network
                   1. dot (default)
                  2. circle
                   3. ellipse
                   4. database
                   5. diamond
                   6. square
                   7. triangle
```
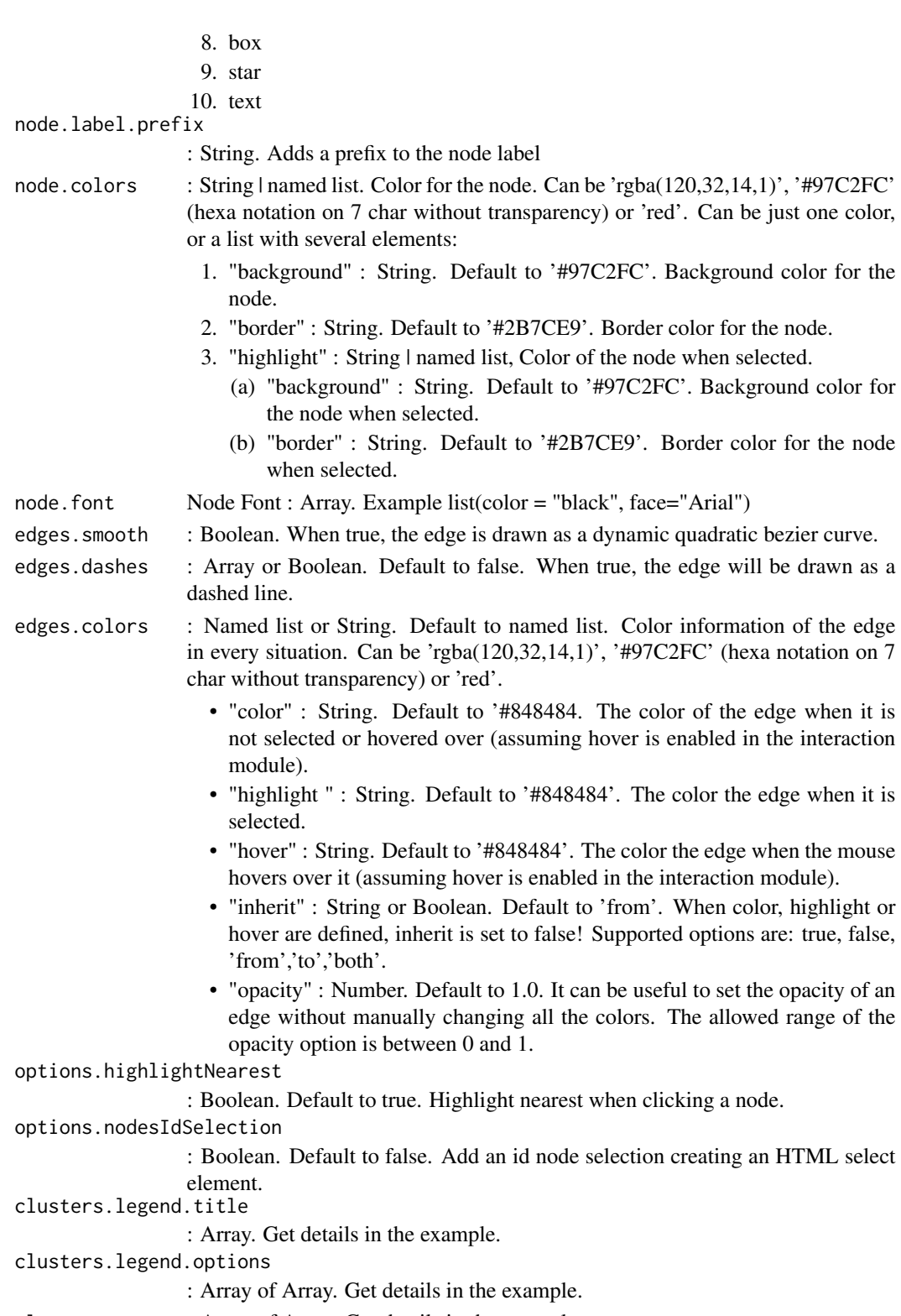

clusters : Array of Array. Get details in the example.

#### References

See online documentation <http://robsonfernandes.net/bnviewer>

#### Examples

```
library(bnlearn)
library(bnviewer)
bayesianNetwork.boot.strength = boot.strength(coronary, R = 20, algorithm = "hc")
avg.bayesianNetwork = averaged.network(bayesianNetwork.boot.strength, threshold = 0.2)
strength.viewer(
 avg.bayesianNetwork,
 bayesianNetwork.boot.strength,
 bayesianNetwork.background = "white",
 bayesianNetwork.arc.strength.threshold.expression = c("@threshold > 0 & @threshold < 0.5",
                                                  "@threshold >= 0.5 & @threshold < 0.6",
                                                  "@threshold >= 0.6 & @threshold <= 1"),
 bayesianNetwork.arc.strength.threshold.expression.color = c("red", "yellow", "green"),
 bayesianNetwork.arc.strength.threshold.alternative.color = "white",
 bayesianNetwork.arc.strength.label = TRUE,
 bayesianNetwork.arc.strength.label.prefix = "",
 bayesianNetwork.arc.strength.label.color = "black",
 bayesianNetwork.arc.strength.tooltip = TRUE,
 bayesianNetwork.edge.scale.min = 1,
 bayesianNetwork.edge.scale.max = 3,
 bayesianNetwork.edge.scale.label.min = 14,
 bayesianNetwork.edge.scale.label.max = 14,
 bayesianNetwork.width = "100%",
 bayesianNetwork.height = "800px",
 bayesianNetwork.layout = "layout_with_sugiyama",
 node.colors = list(background = "#97c2fc",
                     border = "#2b7ce9",
                     highlight = list(background = "#e91eba",
                                      border = "#2b7ce9"),
 node.font = list(color = "black", face="Arial"),
 edges.dashes = FALSE,
 bayesianNetwork.title="Bayesian Network Strength Analysis - Coronary",
 bayesianNetwork.subtitle = "Coronary heart disease data set",
 bayesianNetwork.footer = "Fig. 1 - Layout with Sugiyama"
)
```
<span id="page-8-0"></span>

#### Description

Interactive Bayesian Network Viewer

#### Usage

```
viewer(
  bayesianNetwork,
  bayesianNetwork.background = NULL,
  bayesianNetwork.title = "",
  bayesianNetwork.subtitle = "",
  bayesianNetwork.footer = "",
  bayesianNetwork.enabled.interactive.mode = FALSE,
  bayesianNetwork.layout = "default",
  bayesianNetwork.width = "100%",
  bayesianNetwork.height = "500px",
  node.shape = NULL,
  node.label.prefix = "",
  nodecolor = list(),node.font = list(),edges.smooth = TRUE,
  edges.dashes = FALSE,
  options.highlightNearest = TRUE,
  options.nodesIdSelection = FALSE,
  clusters.legend.title = "",
  clusters.legend.options = list(),
  clusters = list()
)
```
#### Arguments

bayesianNetwork A Bayesian Network structure. (Example : hill-climbing (HC)). bayesianNetwork.background Bayesian network background bayesianNetwork.title : String. Bayesian Network title bayesianNetwork.subtitle : String. Bayesian Network subtitle bayesianNetwork.footer : String. Bayesian Network footer bayesianNetwork.enabled.interactive.mode : Boolean. Enabled interactive viewer mode.

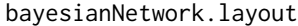

: String. A layout of a Bayesian Network. The hierarchical layout the available options are: UD, DU, LR, RL. To simplify: up-down, down-up, left-right, rightleft.

- 1. layout\_on\_sphere
- 2. layout\_on\_grid
- 3. layout\_in\_circle
- 4. layout\_as\_star
- 5. layout\_as\_tree
- 6. layout\_with\_sugiyama
- 7. layout\_with\_kk
- 8. layout\_with\_dh
- 9. layout\_with\_lgl
- 10. layout\_with\_mds
- 11. layout\_with\_gem
- 12. layout\_nicely
- 13. layout\_components
- 14. layout\_hierarchical\_direction\_UD
- 15. layout\_hierarchical\_direction\_DU
- 16. layout\_hierarchical\_direction\_LR
- 17. layout\_hierarchical\_direction\_RL

bayesianNetwork.width

: String. Bayesian Network width

bayesianNetwork.height

- : String. Bayesian Network height
- node.shape : String. A node shape of a Bayesian Network
	- 1. dot (default)
	- 2. circle
	- 3. ellipse
	- 4. database
	- 5. diamond
	- 6. square
	- 7. triangle
	- 8. box
	- 9. star
	- 10. text

node.label.prefix

- : String. Adds a prefix to the node label
- node.colors : String | named list. Color for the node. Can be 'rgba(120,32,14,1)', '#97C2FC' (hexa notation on 7 char without transparency) or 'red'. Can be just one color, or a list with several elements:
	- 1. "background" : String. Default to '#97C2FC'. Background color for the node.

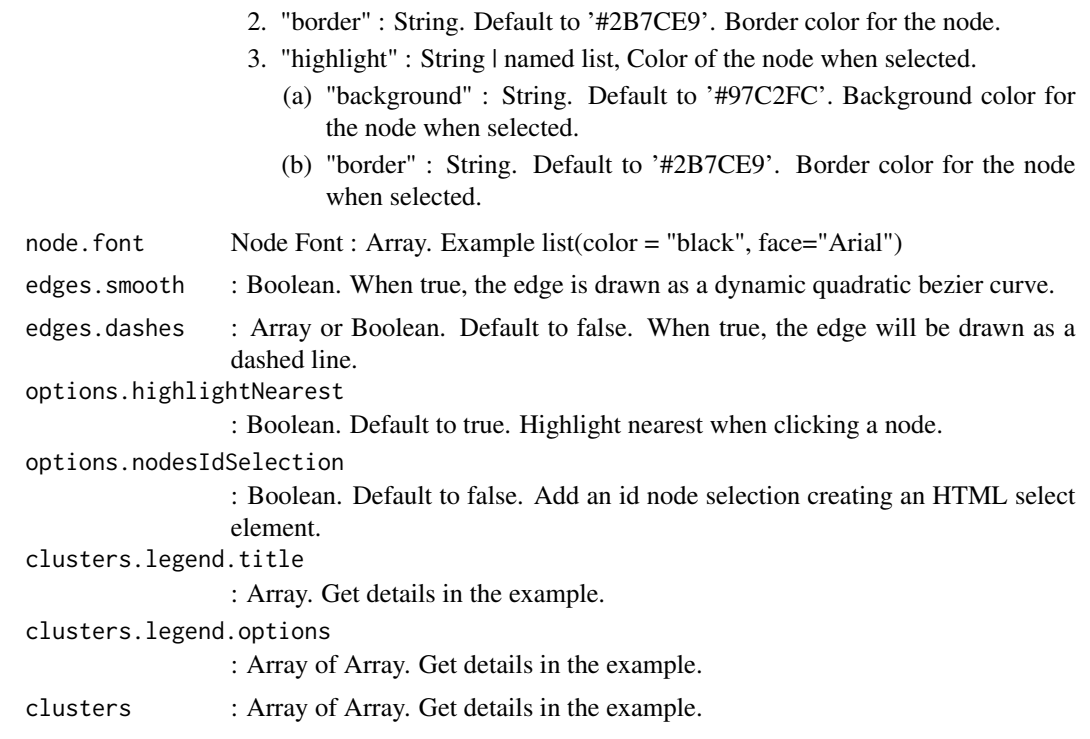

#### References

See online documentation <http://robsonfernandes.net/bnviewer>

See the code fontAwesome for icons in groups and nodes [https://fontawesome.com/v4.7.0/](https://fontawesome.com/v4.7.0/cheatsheet/) [cheatsheet/](https://fontawesome.com/v4.7.0/cheatsheet/)

#### Examples

```
library(bnlearn)
library(bnviewer)
data("alarm")
bayesianNetwork = hc(alarm)
viewer(bayesianNetwork,
       bayesianNetwork.background = "-webkit-radial-gradient(center, ellipse cover,
                                                             rgba(255,255,255,1) 0%,
                                                             rgba(246,246,246,1) 47%,
                                                             rgba(237,237,237,1) 100%)",
       bayesianNetwork.width = "100%",
       bayesianNetwork.height = "100vh",
       bayesianNetwork.layout = "layout_components",
       bayesianNetwork.title="<br>Discrete Bayesian Network - Alarm",
       bayesianNetwork.subtitle = "Monitoring of emergency care patients",
       node.colors = list(background = "white",
```

```
border = "black",
                   highlight = list(background = "#e91eba",
                                    border = "black"),
node.font = list(color = "black", face="Arial"),
clusters.legend.title = list(text = "<b>Legend</b> <br> Variable Categories",
                             style = "font-size:18px;
                                      font-family:Arial;
                                      color:black;
                                      text-align:center;"),
clusters.legend.options = list(
  list(label = "Pressure",
       shape = "icon",
       icon = list(code = "file",size = 50,
                   color = "#e91e63")),
 list(label = "Volume",
       shape = "icon",icon = list(code = "f140",size = 50,
                   color = "#03a9f4"),
  list(label = "Ventilation",
       shape = "icon",
       icon = list(code = "f192",size = 50,
                   color = "#4caf50")),
 list(label = "Saturation",
       shape = "icon",
       icon = list(code = "f10c",size = 50,
                   color = "#ffc107"))
),
clusters = list(
  list(label = "Pressure",
       shape = "icon",
       icon = list(code = "f1ce", color = "f4e91e63").nodes = list("CVP","BP","HRBP","PAP","PRSS")),
  list(label = "Volume",
       shape = "icon",
       icon = list(code = "f140", color = "#03a9f4"),nodes = list("MINV","MVS","LVV","STKV")),
  list(label = "Ventilation",
       shape = "icon",icon = list(code = "f192", color = "#4caf50"),nodes = list("VALV","VLNG","VTUB","VMCH")),
  list(label = "Saturation",
       shape = "icon",
       icon = list(code = "f10c", color = "fff107"),nodes = list("HRSA","SAO2","PVS"))
)
```
)

# <span id="page-12-0"></span>Index

bn.to.igraph, [2](#page-1-0) bnviewer *(*bnviewer-package*)*, [2](#page-1-0) bnviewer-package, [2](#page-1-0)

model.to.structure, [3](#page-2-0)

strength.viewer, [4](#page-3-0)

viewer, [9](#page-8-0)